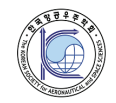

**J. Korean Soc. Aeronaut. Space Sci. 49(6), 465-472(2021)** DOI:https://doi.org/10.5139/JKSAS.2021.49.6.465 ISSN 1225-1348(print), 2287-6871(online)

# **Simulink**와 **X-Plane**을 이용한 모의 근접비행 시뮬레이션 환경 개발연구

이상훈<sup>1</sup>, 박찬휘<sup>2</sup>, 박영후<sup>3</sup>, 이대우<sup>4</sup>

# **Development of Simulation Environment for Proximity Flight Using Simulink and X-Plane**

Sanghoon Lee $^1$ , Chanhwi Park $^2$ , Younghoo Park $^3$  and Daewoo Lee $^4$ Department of Aerospace Engineering, Pusan National University

# ABSTRACT

Prior to the actual flight test of the separation-reintegration situation of fixed-wing mother and child UAVs in the air, it is necessary to verify the flight control system of child UAV through simulations. In this paper, we build a simulation environment for the development of a child UAV flight control system in a lab environment based on the wake turbulence of X-Plane. To this end, the aerodynamics analysis of child UAV was performed, and Simulink was used to simulate aircraft, and X-Plane was utilized to implement visualization, wind, gusts, and mother UAV movements. The simulation environment built by performing simulated proximity flights was verified by applying the guidance and control algorithm to the child UAV model within Simulink. Furthermore, the flight results confirm the area in which the child UAV can safely fly from the rear of the mother UAV.

## 초 록

고정익 모선과 자선의 공중에서의 분리-재결합 상황에 대한 실제 비행시험 이전에 시뮬레이션을 통해 자선의 비행제어 시스템을 검증할 필요가 있다. 본 논문에서는 X-Plane의 후류 기능을 기반 으로 연구실 환경에서 자선의 비행제어 시스템 개발을 위한 시뮬레이션 환경을 구축하였다. 이를 위해 자선의 공력해석을 수행하고 Simulink를 사용하여 항공기를 모사하였으며, X-Plane을 활용하 여 시각화와 바람, 돌풍, 모선의 이동을 구현하였다. 유도제어 알고리즘을 Simulink 내 자선 모델 에 적용하여 모의 근접비행을 수행함으로써 구축된 시뮬레이션 환경을 검증하였다. 또한 비행 결 과를 통해 자선이 모선 후방에서 안전하게 비행할 수 있는 영역을 확인하였다.

**Key Words :** Proximity Flight Simulation(모의 근접비행), Simulation Environment(시뮬레이션 환경), Simulink, X-Plane

# Ⅰ. 서 론

무인기간 통합 운용 기술개발의 목적으로 진행되는 고정익 모선과 자선의 분리-재결합 기술개발은 장거 리 비행 및 장기체공 능력의 무인기와 근접비행능력

의 무인기를 결합한 시스템 운용을 위해 진행되고 있 다. 두 항공기간 분리-재결합 또는 근접비행에 관한 기술 연구는 오래전부터 진행되었으며[1], 대표적으로 공중급유 상황에 관한 연구가 있다[2].

분리-재결합 기술은 모선과 자선이 분리되어 임무

<sup>†</sup>Received : November 30, 2020 Revised : March 29, 2021 Accepted : April 5, 2021 1-3 Graduate Student, 4 Professor

<sup>4</sup> Corresponding author, E-mail : baenggi@pusan.ac.kr, ORCID 0000-0002-9546-0610

Ⓒ **2021 The Korean Society for Aeronautical and Space Sciences**

를 수행한 후, 랑데부(Rendezvous) 및 도킹(Docking) 과정을 거쳐 회수 후 재결합하는 과정을 모두 포함한 다. 기술개발의 검증을 위해 공중분리 및 재결합 장 치 시험, 도킹을 위한 상대 항법 시험, 분리-재결합 비행시험 등이 요구된다. 이 과정에서 실제 비행시험 을 통한 기술의 검증은 시간과 비용의 한계로 수행할 수 있는 범위가 제한적이다. 비행시험을 줄이기 위해 기술개발 단계에서 시뮬레이션을 활용하는 방법을 사 용하고 있다[3]. 무인기의 비행제어 시스템 검증을 위 해서는 시뮬레이션이 필수적이며 개발과정에서 발생 할 수 있는 위험을 줄이고 비용과 시간을 절약하는 효과를 볼 수 있다.

일반적으로 X-Plane은 다양한 비행체의 동역학 모 델을 포함하고 있어 무인기 시뮬레이션에 많이 활용 되고 있다[4]. 그러나 본 연구에서는 X-Plane의 후류 기능을 활용하였으며, 후류에 대한 위치와 크기 정보 가 시뮬레이션 수행 중 화면에 시각적으로 나타나는 점을 활용하여 자선의 비행제어 시스템 개발에 활용 할 수 있도록 연동하는 것을 목적으로 한다. 본 논문 에서는 이를 바탕으로 모선과 자선의 분리-재결합 기 술의 개발과정에서 자선의 항법과 비행제어 시스템의 효율적인 개발을 위해 X-Plane을 MATLAB-Simulink 와 연동하여 시뮬레이션 환경을 구축하였다. 이를 기 반으로 모선과 자선의 근접비행 시뮬레이션을 수행하 였고, 구축된 환경에 대한 검증을 수행하였다.

## Ⅱ. 시뮬레이션 환경 설계

## 2.1 요구사항 및 하드웨어 구성

구축하고자 하는 시뮬레이션 환경은 모선과 자선 의 근접비행을 구현하고 실제와 유사한 환경을 모사 하는 것을 목적으로 한다. 이를 위해 모선과 자선, 환경의 3가지 키워드로 분류하여 기능을 나누어 Table 1과 같이 Simulink와 X-Plane에 기능 구현 요 구사항을 할당하였다.

하드웨어 구성은 2대의 컴퓨터를 활용하였고, 공유 기에 이더넷으로 연결하여 통신할 수 있도록 하였다. 각 컴퓨터에는 Simulink와 X-Plane을 구동하고 UDP 통신을 통해 정보를 주고받는다.

#### 2.2 Simulink 구성

자선의 모델링과 유도제어 기능을 구현하기 위한 목적으로 사용하며, 이를 위해 Simulink에서 제공하 는 Aerospace Blockset을 활용하였다.

Simulink에 구현된 모델은 Fig. 1에 나타난 것과 같이 기능에 따라 5가지의 서브시스템으로 구성된다. Aircraft Model 서브시스템은 자선의 6-자유도 블록을 포함하며, Forces & Moments 서브시스템은 Digital DATCOM 해석 결과와 추력과 중력에 관한 처리를 위한 블록으로 구성된다. Environment 서브시스템은

#### Table 1. Simulation Environment Requirements

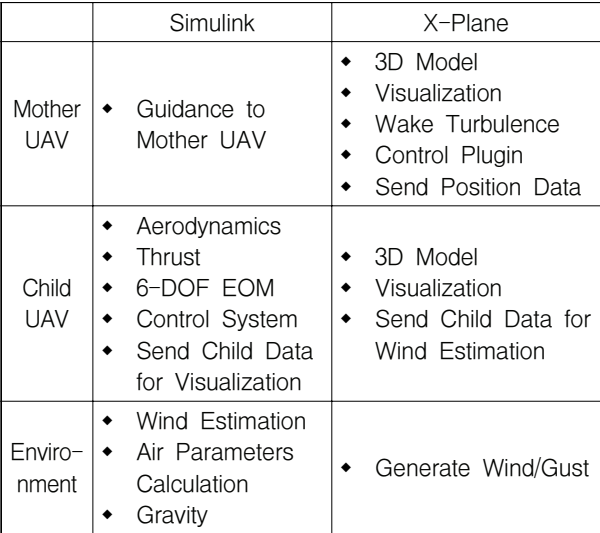

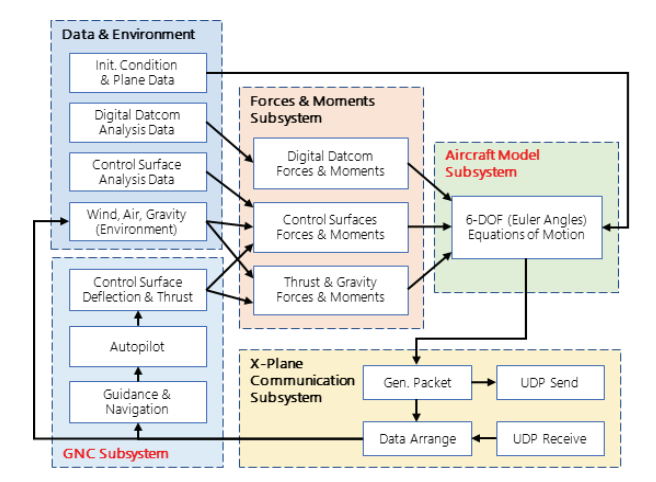

#### Fig. 1. Simulink Child UAV Model Architecture

X-Plane으로부터 받아온 정보를 계산하여 바람/돌풍 을 생성하는 블록과 위치에 따른 중력을 생성, 자선 주변의 대기 정보 변수를 생성하는 블록으로 구성된 다. GNC 서브시스템은 자선의 비행제어 시스템을 간략하게 구현하였으며, X-Plane 통신 서브시스템은 UDP 통신을 통하여 각종 데이터를 주고받는 블록을 포함한다.

Digital DATCOM 계산 결과와 초기 정보 및 항공 기 정보는 Simulink의 Model Workspace 내에 저장 하여 사용한다.

## 2.3 X-Plane 구성

본 연구에서는 X-Plane을 시뮬레이션 상황을 시각 적으로 나타내고, 후류 기능을 활용하기 위해 사용하 였다. X-Plane은 모선과 자선의 3D 모델을 제작하여 반영하고 시현하며, 모선의 움직임을 제어하고, 날씨 를 조절하여 비행 환경을 생성하는 것을 목적으로 사용하였다.

X-Plane 내에서도 자선의 동역학 모델을 포함한다. X-Plane의 바람과 돌풍, 모선 후류에 대하여 자선에 적용하기 위한 바람의 속도 및 방향에 대한 값이 제 공되지 않는다. 따라서 돌풍과 모선의 후류 영향을 Simulink에 적용하기 위해 X-Plane 내의 자선 동역 학 모델의 계산 결과로 제공되는 자선의 출력값을 사용하여 자선 주변의 바람을 추정한다.

X-Plane의 기능 구현을 위해 여러 가지 프로그램 을 사용하였다. 모선과 자선의 3D 모델 제작을 위해 외부에서 가져온 3D 모델을 X-plane에서 사용 가능 한 Object로 변환해 주는 AC3D 프로그램과 X-Plane 에서 자체적으로 제공하는 항공기 제작 프로그램인 Plane Maker를 사용하였다. 이 과정에서 필요한 자 선의 익형 제작을 위해 JavaFoil에서 익형 데이터를 생성한 후 X-Plane에서 제공하는 Airfoil Maker를 사 용하여 AG25 익형을 구현하였다. 모선 제어를 위한 Plugin 개발은 X-Plane SDK와 Visual Studio C++을 사용하였다.

## Ⅲ. 시뮬레이션 환경의 구현

## 3.1 Simulink 구현

#### 3.1.1 자선의 공력해석 및 적용

공력해석과 Simulink 자선 모델, X-Plane 자선 3D 모델에 사용할 자선의 제원과 주요 물성값은 Table 2와 같으며 Fig. 2와 같은 형태이다.

Digital DATCOM을 활용하여 공력해석을 수행하 였다. Digital DATCOM은 비행체의 형상과 설정된 조건을 기반으로 빠르게 해석 결과를 도출하는 공력 해석 도구이며, 많은 해석 조건에도 불구하고 수초 내에 해석 결과를 도출한다[5].

Digital DATCOM에서는 주날개에서 꼬리날개까지 뻗은 테일붐과 주날개 상단의 결합장치가 구현되지 않는다[6]. 따라서 공력해석을 수행하기 위해 유사한 형태로 구현하였으며, 구현하는 과정에서 형상을 확 인하기 위해 오픈소스로 제공되는 MATLAB AID (Aircraft Intuitive Design) 앱을 사용하였다.

공력해석을 위한 환경 설정과 해석 조건은 Table 3 에 나타내었으며, 해당 정보는 datcom.dat 파일에 기 술하였다. 근접비행 상황에서 고 받음각을 요구하는

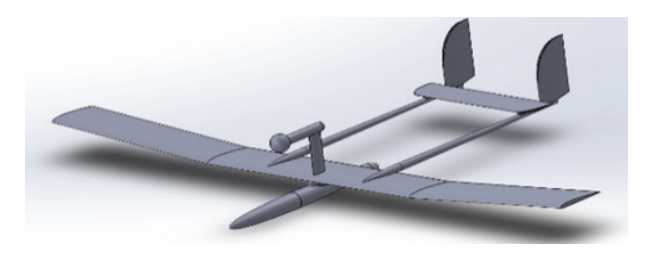

Fig. 2. Child UAV 3D Model (SolidWorks)

Table 2. Child UAV Specification

| Size                 | $2.00 \times 1.31 \times 0.32$ (m), [w I h]                                                                        |
|----------------------|----------------------------------------------------------------------------------------------------|
| Main Wing            | Span: $2 \text{ m} / \text{Cord} : 0.18 \text{ m}$<br>Area: $0.360$ m <sup>2</sup><br>Airfoil: $AG25$              |
| H-Tail Wing          | Span: $0.48$ m / Cord: $0.11$ m<br>Area: $0.0582 \text{ m}^2$<br>Airfoil: NACA 0006                                |
| V-Tail Wing          | Span: 0.21 m / Cord: 0.13 m<br>Area: $0.0273$ m <sup>2</sup> x 2<br>Airfoil: NACA 0006                             |
| Weight/CG            | 2 kg / [0.400, 0.000, 0.045] (m)                                                                                   |
| Moment of<br>Inertia | $\begin{bmatrix} 0.4623 & 0 & 0 \\ 0 & 0.0319 & 0 \end{bmatrix}$<br>$\sim$ (kgm <sup>2</sup> )<br>$0 \quad 0.4902$ |

#### Table 3. Digital DATCOM Configuration

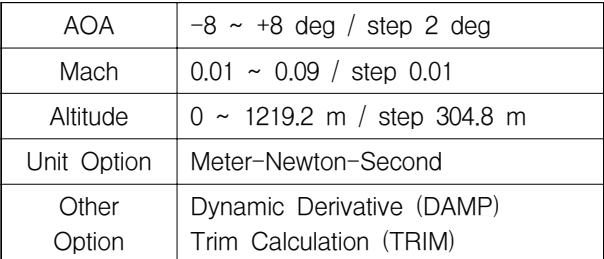

기동이 제한적이며, Digital DATCOM의 결과가 다른 분석 도구들과 비교하여 저 받음각 상황에서 유사한 점을 고려하여 ±8도 범위에서 2도 간격으로 적용하 였다[7].

#### 3.1.2 Simulink 자선 모델 구현

Simulink 자선 모델은 Fig. 1의 모델 아키텍처를 기반으로 6자유도 블록을 중심으로 구현되었으며, 각 서브시스템의 여러 기능은 하위 서브시스템과 블록, 알고리즘으로 구현하였다. Digital DATCOM 계산 결 과를 담은 datcom.out 파일을 MATLAB에 포함된 datcomimport 함수를 사용하여 해석 결과를 구조체 로 저장하고 Simulink에서 사용하였다. 이와 함께 항 공기 물성값에 대한 정보를 Model Workspace에 저 장하여 사용한다.

## 3.1.3 공력 및 추력, 중력의 적용

Forces & Moments 서브시스템은 항공기에 작용하 는 모든 힘에 대하여 공력과 추력, 중력으로 나누어 적용하였다.

Aerospace Blockset에 포함된 Digital DATCOM 처 리 블록과 공력계수 블록을 사용하여 공력에 대한 힘과 모멘트를 계산하였다. 조종면에 따른 공력 변화 데이터를 구조체로 만들어 Workspace 내에 저장하 고 참조하며, 항공기의 고도와 속도 조건을 기반으로 계산하게 된다. Lookup Table 블록으로 구조체에 포 함된 데이터를 참조하여 Control Surface 블록 힘과 모멘트를 출력한다.

추력은 실제 기체의 추력을 측정한 데이터를 활용 하였다. 측정 결과를 활용하여 Throttle Level을 0~1 에 대한 추력을 Lookup Table 블록을 사용하여 구 현하였다. 중력은 Environment 블록에서 생성한 중 력값을 적용하였다.

#### 3.1.4 환경 데이터 생성

Environment 서브시스템은 대기 정보와 중력 정 보, 바람 정보를 생성하며, Forces & Moments 서브 시스템에서 공력 계산에 사용하게 되는 받음각, 마하 수 등을 계산한다.

대기 관련 정보는 Simulink에서 제공하는 COESA Atmosphere Model을 사용하며, 항공기 고도 정보를 이용하여 음속과 밀도 정보를 얻어 사용한다. 중력 정보는 WGS84 Gravity Model 블록을 사용하며, 항 공기 위치 정보를 이용하여 해당 위치의 중력가속도 (g)를 얻어 사용한다. 바람 추정 블록에 대해서는 다 음 장에서 설명한다.

Parameters Calculation 블록은 환경 정보를 기반 으로 공력해석에 필요한 여러 변수를 생성하는 블록 이다. 이중, 받음각의 변화율( )과 옆미끄럼각의 변 화율 $(\beta)$ 은 식을 기반으로 계산하며,  $\alpha$ 에 대한 계산 식은 식 (1)과 같이 나타낸다.

$$
\frac{d\alpha}{dt} = q + \frac{Z}{mU} \tag{1}
$$

여기서  $q \leftarrow$  pitch rate,  $Z \leftarrow$  z축 방향의 힘,  $U \leftarrow$ Wind Axis의  $x \triangleq$  방향의 속도이다.  $Z = ma$ , 임을 고 려하여 식 (1)을 다음과 같이 쓸 수 있다.

$$
\frac{d\alpha}{dt} = q + \frac{a_z}{U} \tag{2}
$$

이처럼 에 대해서도 다음과 같이 나타낼 수 있다.

$$
\frac{d\beta}{dt} = \frac{a_y}{U} - r\tag{3}
$$

식 (2)와 (3)을 적용하여  $\alpha$  및  $\beta$ 에 대한 계산을 구 현하였다.

#### 3.1.5 X-Plane 바람 및 돌풍의 적용

Environment 서브시스템 내 X-Plane Wind 블록에 서는 X-Plane으로부터 받아온 자선에 대한 정보를 기반으로 바람 및 돌풍을 자선 모델에 적용한다.

바람과 돌풍에 대한 추정은 X-Plane 내의 자선 모 델의 속도, 자세, 받음각, 옆미끄럼각을 이용하여 계 산한다. GPS와 같은 장비로 측정되는 자선의 실제 이동 속도 $(V_{Body})$ 와 피토관과 같은 장비로 측정하는 진대기속도 $(V_{TAS})$ 를 비교하여 자선 주변의 바람을 추 정한다[8].

자선 주변 환경에 작용하는 바람은 다음 식 (4)의 관계식으로 정리할 수 있다.

$$
V_{Wind} = V_{TAS} - V_{Body} \tag{4}
$$

만일  $V_{Bodu}$ 와  $V_{TAS}$ 가 같으면 환경은 무풍 상태라고 볼 수 있다. X-Plane에서 전달되어 지면 좌표계에서 의 속도 $(V_e)$ 로 변환된 값을 실제 속도로 보며 이를 기체고정 좌표계에서의 속도( $V_{Bodi}$ )로 변환해야 한다. X-Plane 자선의 Roll(Φ), Pitch(θ), Yaw(Ψ)의 자세 정 보를 기반으로 방향코사인 행렬(DCM) 생성 블록을 사용하였고, Rotation Order는 Z > Y > X 순서로 설정하였다. 이를 행렬 곱셈을 통해 동체 좌표계에서 의 속도를 식 (5)와 같이 도출하였다.

$$
\begin{bmatrix}\nV_{Body,x} \\
V_{Body,y} \\
V_{Body,z}\n\end{bmatrix} = DCM_{\psi\theta\phi} \begin{bmatrix}\nV_{e,x} \\
V_{e,y} \\
V_{e,z}\n\end{bmatrix}
$$
\n(5)

X-Plane 내의 자선 모델의 기체에 작용하는 바람 의 속도를 계산하기 위해 자선이 측정하는 진대기속 도와 받음각(α), 옆미끄럼각(β)을 사용하여 자선 주변 의 바람을 기체고정 좌표계 기준으로 식 (6)과 같이 계산한다.  $\begin{aligned} V_{Body,z} & \Big\vert \begin{matrix} V_{Body,z} \ V_{Body,z} \end{matrix} \Big\vert^{-DUM_y\theta\phi} \Big\vert \begin{matrix} \epsilon_{e,y} \ \epsilon_{e,z} \ V_{e,z} \end{matrix} \end{aligned}$ )<br>의 자선 모델의 기체<br>산하기 위해 자선이 <sup>2</sup><br>), 옆미끄럼각(β)을 사<br>체고정 좌표계 기준으 $\Big\vert = \frac{V_{TAS}}{\sqrt{1+\tan^2\alpha+\tan^2\beta}}$ 자선 모델의 기체<br>기 위해 자선이<br>ị미끄럼각(β)을 시<br>:정 좌표계 기준으<br> $V_{TAS}$ <br> $V_{TAS}$ 

$$
\begin{bmatrix} V_{TAS,x} \\ V_{TAS,y} \\ V_{TAS,z} \end{bmatrix} = \frac{V_{TAS}}{\sqrt{1 + \tan^2 \alpha + \tan^2 \beta}} \begin{bmatrix} 1 \\ \tan \beta \\ \tan \alpha \end{bmatrix}
$$
 (6)

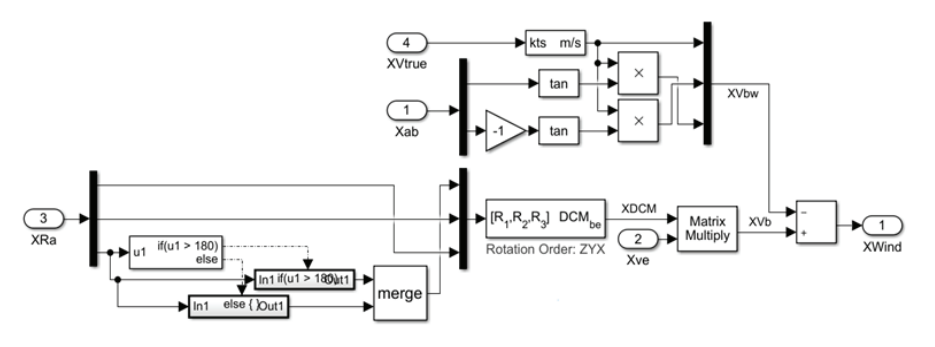

Fig. 3. Wind Estimation Algorithm

따라서 바람의 속도는 식 (5)와 (6)을 식 (4)에 대입 하여 계산함으로써 추정할 수 있다. Fig. 3과 같이 바 람 추정에 대한 알고리즘을 Simulink로 구현하였다.

#### 3.1.6 자선의 유도제어

GNC 서브시스템은 자선의 조종성과 자동비행, 유 도항법의 기능이 구현되어 있다. 각 기능은 시뮬레이 션 환경에 대한 검증을 수행하기 위해 간략하게 설 계하였으며, 고도 200m, 속도 15m/s 환경을 기준으 로 설계되었다. GNC 서브시스템은 자선의 비행제어 시스템 개발이 진행됨에 따라 업데이트될 수 있다.

X-Plane으로부터 전달된 모선의 위치 정보를 이용 하여 모선의 결합장치를 추종하는 유도 명령을 생성 하고, 자동비행 시스템이 그에 맞추어 CAS에 명령을 전달하는 방식으로 구현되었다. 사용자가 자동비행의 On/Off와 모선의 추종에 대한 On/Off를 결정할 수 있도록 구성되었다. Fig. 4는 GNC 서브시스템 내부 를 나타낸 것이며, 각 블록 내부에서 유도항법, 자동 비행, 조종성 증대 기능이 구현되었다.

자선의 안정성 및 조종성은 조종성 증대 시스템 (Control Augmentation System, CAS)을 통하여 보 완하였다. 3축의 각속도 $(p, q, r)$ 를 피드백하여 단일루 프로 구성하였으며, 조이스틱이나 자동비행의 조종 입력에 따라 조종면을 제어하여 각속도를 유지하도록

구현하였다. Fig. 5는 구현된 CAS를 나타낸 것이다.

자선의 자동비행 시스템의 기능은 속도 제어, 방향 제어, 고도 제어로 구현되었다. 속도 제어는 Throttle 명령을 통해 제어되며, x축 방향 속도를 피드백 받는 단일루프로 구성되었다. 방향 제어는 방위각 명령에 대한 롤 각의 제어로 구성되었으며, 이중루프로 구성 되었다. 고도 제어는 피치 각을 제어하며, x축 속도와 z축 속도를 피드백 받는 이중루프로 구성되었다. 이득 값은 이전과 같이 PID Controller 블록을 사용하였다.

유도항법 기능은 사용자에 의한 유도제어와 모선 추종에 의한 유도항법 제어로 구분된다. 사용자는 속 도, 방향, 고도를 설정할 수 있으며, 사용자 유도제어 명령을 생성한다. 모선 추종에 의한 유도항법은 모선 의 결합장치와 자선의 결합장치 위치를 지면 좌표계 로 거리 차이를 계산하고 그에 따른 유도제어 명령 을 생성한다.

## 3.1.7 X-Plane UDP 통신

X-Plane 통신 서브시스템은 X-Plane과 UDP 통신 을 통해 데이터를 주고받는 기능을 한다[9]. X-Plane 으로 전달하는 데이터는 자선의 정보로, X-Plane의 Dataref로 입력된다. X-Plane으로부터 모선의 위치를 전달받고, Data Output으로부터 자선의 속도, 자세, 받음각, 옆미끄럼각을 전달받는다.

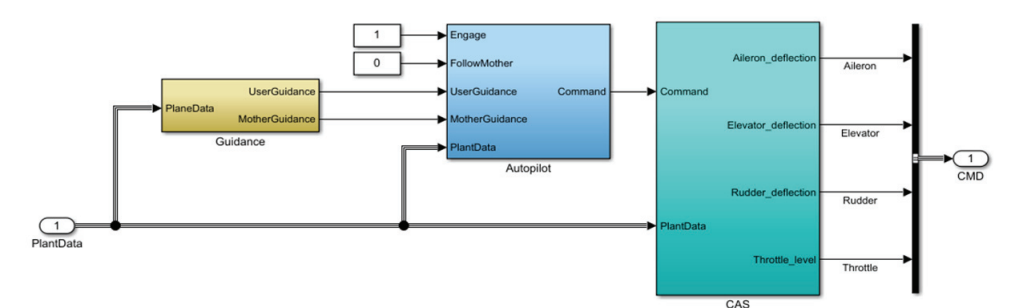

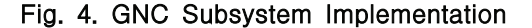

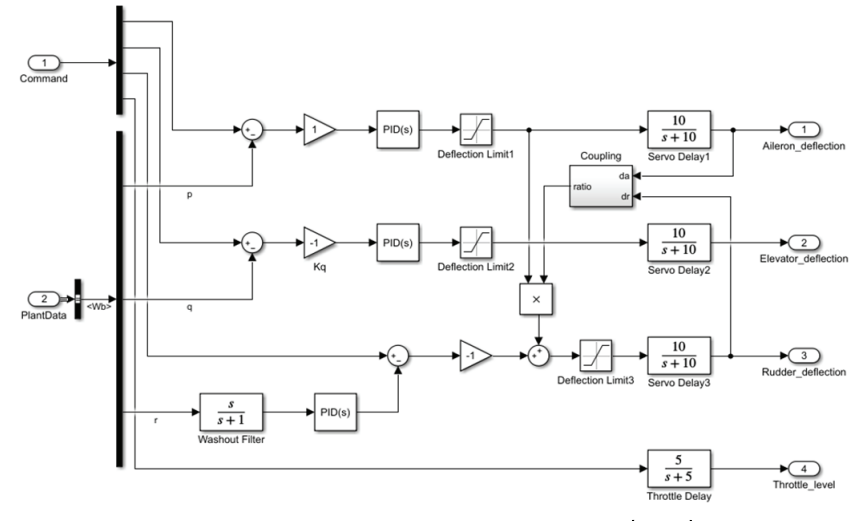

Fig. 5. Control Augmentation System (CAS)

Simulink에서 사용하는 좌표계는 6자유도 블록에 서 출력되는 좌표계를 기준으로 한다. 지표면 좌표계 (flat Earth axes) 및 기체고정 좌표계(body-fixed axes)에 대한 위치 및 속도를 출력한다.

반면 X-Plane에서는 OpenGL 좌표계를 사용하며, 위치와 속도에 관한 데이터를 전달할 때 이를 고려 해야 한다. 자세 정보는 쿼터니안으로 전달해야 하 며, 이때 사용하는 변환 식 또한 OpenGL 좌표계로 변환할 수 있도록 유도하였다[10].

## 3.2 X-Plane 구현

## 3.2.1 모선 및 자선의 3D 모델

모선은 유인기인 Piper J-3 Cup 항공기를 기반으 로 제작되며, 유인기의 모델을 그대로 사용하였다. 대신 자선이 접근할 수 있도록 결합장치를 3D 모델 에 포함하는 작업을 진행하였다.

Figure 6은 구현된 모선의 3D 모델이며, 하단에 결 합장치가 포함된 것을 확인할 수 있다. 결합장치 구 현에는 inlvis社의 AC3D 프로그램을 사용하여 OBJ 파일로 변환 후 X-Plane의 Plane Maker를 사용하여 구현하였다.

자선의 구현도 동일한 방식으로 진행되었으며, 미 리 제작된 3D 모델을 AC3D에서 OBJ로 변환한 후 Plane Maker에서 구현하였다[11].

#### 3.2.2 모선 제어 Plugin

모선은 동역학 모델을 사용하지 않고 3D 모델이 화면에서 한 방향으로 정적인 이동을 하는 것으로 구현하였다. 정북 방향으로 15m/s 속도로 수평, 등 속 비행하도록 구현되었다.

모선은 X-Plane 실행 시 자유롭게 비행하는 상태 로 있으며, Plugin 제어 화면에서 Enable 체크 시 모 선은 자선의 시작지점을 기준으로 정북 방향 300m 밖에 위치하여 북쪽으로 비행하게 된다.

#### Ⅳ. 모의 근접비행 및 결과

## 4.1 비행 시나리오

시뮬레이션 환경을 시험하기 위해 Table 4와 같이 비행 시나리오를 수립하였다. 비행 시나리오는 Table 1의 요구사항 검증과 자선의 수렴성을 확인하기 위 한 목적으로 수립되었다. 모든 시나리오는 바람과 돌 풍이 있는 경우와 없는 경우로 나누어 수행하였다. 분리-재결합 기술의 최종 검증에서 지상 풍속 3m/s 이상, 비행고도 150m 이상, 비행 속도 13m/s 이상을 요구하고 있으며, 이를 위해 기반으로 비행 조건을 설정하였다. 바람의 경우 5, 10 knots를 적용하여서 한 시나리오당 3번씩 시뮬레이션을 수행한다.

자선의 모선 접근 비행은 Simulink에서 구현된 기 능들이 정상 작동하는지 확인한다. 시뮬레이션 결과

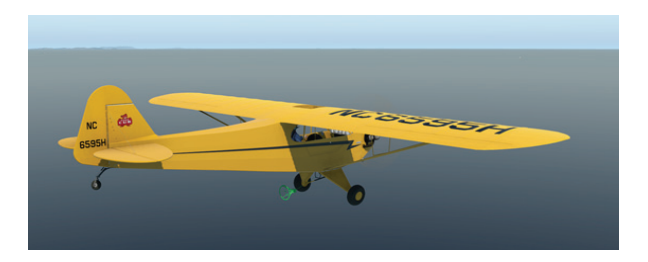

Fig. 6. Mother UAV 3D Implementation Table 4. Flight Scenario for Simulation

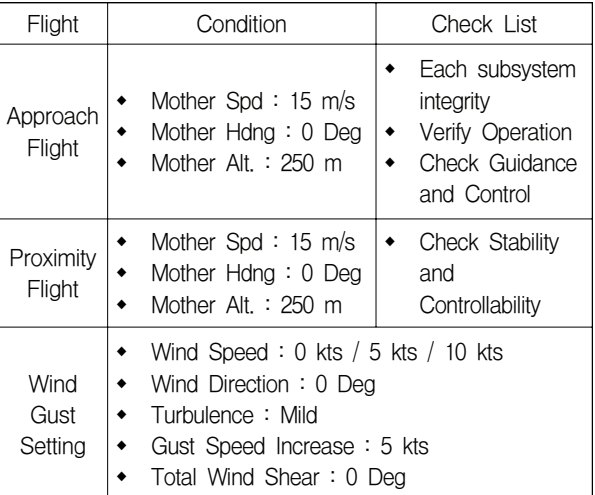

로 모선과 자선의 비행경로 그래프를 도출하여 분석 하고 각 기능의 정상 작동 여부를 판단한다.

두 비행체의 근접비행은 모선이 일정하게 이동하 고 있는 상황에서 자선이 모선의 후류 속에서 안정 적으로 모선을 추종하는지를 확인하는 목적으로 진 행된다. 자선의 여러 상태 변수를 도출하여 자선의 비행 안정성을 분석한다.

X-Plane 상에서는 자선이 모선의 후류 내에 위치 하는지 확인하기 위해 모선 3-D Flight Model의 Wake Turbulence를 나타내어 시뮬레이션을 수행한 다. 또한 이를 토대로 자선이 모선 후방에서 비행 가 능한 영역을 확인할 수 있다.

#### 4.2 비행 시뮬레이션 및 결과

#### 4.2.1 모선-자선 접근 비행

모선은 15m/s의 속도로 정북 방향을 향해 비행하 고 있으며, 자선은 모선으로부터 남쪽으로 100m, 동 쪽으로 300m 떨어진 곳에서 시작하여 모선을 추종하 고 근접하여 Fig. 7과 같이 모선의 뒤에서 일정 거리 를 유지하며 비행을 수행한다.

바람이 없는 경우와 바람/돌풍이 있는 경우로 나 누어 150초 동안 진행되었다. 모선의 위치 정보를 이 용한 유도항법으로 목표 속도, 방향, 고도는 시작 후 10초에 동시에 모선을 향하는 경로로 수정되고, 자선 은 그에 따라 자동비행하였다.

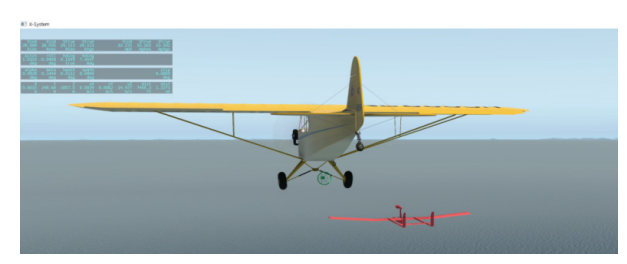

Fig. 7. Approach Flight Simulation

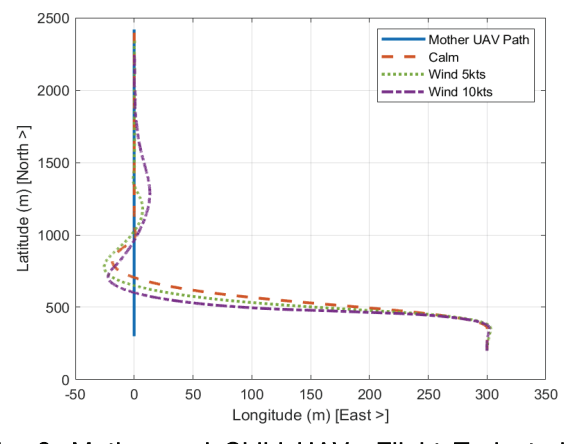

Fig. 8. Mother and Child UAVs Flight Trajectories

Simulink의 각 서브시스템은 요구사항의 기능을 수행하여, X-Plane과 연동하여 비행 시뮬레이션을 원 활하게 수행하였다. Fig. 8은 모선과 자선의 비행경 로를 나타낸 것이다.

비행 결과, 바람의 영향에 따라 항공기가 반응하여 모선을 추종하는 것을 확인할 수 있었다. 바람이 심 해질수록 상태의 변화가 심해졌으며, 모선으로 접근 하는 시간이 증가하였다. 그러나 모선으로의 비행을 계속해서 진행하는 경향과 외란에도 수렴성을 유지 하려는 경향을 보이는 것을 확인할 수 있다.

## 4.2.2 모선-자선 근접비행

접근 비행 시뮬레이션과 같이 모선은 15m/s의 속 도로 정북 방향으로 비행하고 있으며, 자선은 모선의 후류 영향을 확인하고 비행 가능 영역의 범위를 알 아보기 위해 모선 후방에서 근접비행을 수행하였다. 모선의 후류 영향을 받기 위해 모선의 동쪽과 아래 쪽으로 위치시켰다.

Figures 9~12는 접근 비행에서 자선의 상태를 나타 낸 것이다. 자선은 바람 유무와 관계없이 모선 후방에 서 지정된 위치를 유지하며 근접비행을 수행하였다. X-Plane에서 생성되는 이산적인 모선 후류의 영향으 로 자선의 상태 그래프에서 튀어 오른 부분을 확인 할 수 있다.

Figure 13의 모선과 자선 경로 그래프를 통해 모선 후방의 50m 지점에서는 바람에 따른 차이가 있으나 모선 후류의 영향을 받지 않고 안정적으로 비행할 수 있는 영역을 확인할 수 있다. 무풍의 경우 좌우 5m, 이외에는 6m 이내에서 후류의 영향을 받지 않는다.

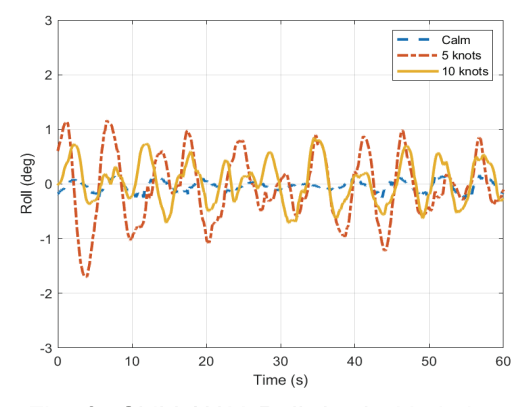

Fig. 9. Child UAV Roll Angle Variations

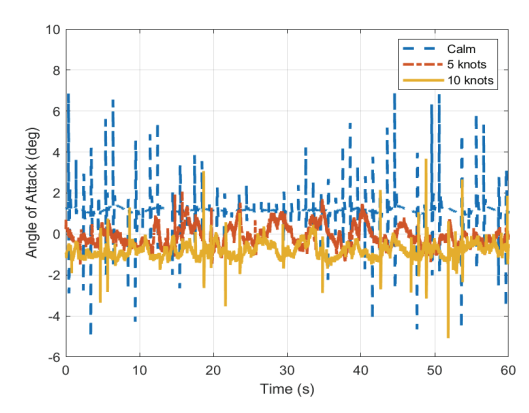

Fig. 10. Child UAV Angle of Attack (alpha) Variations

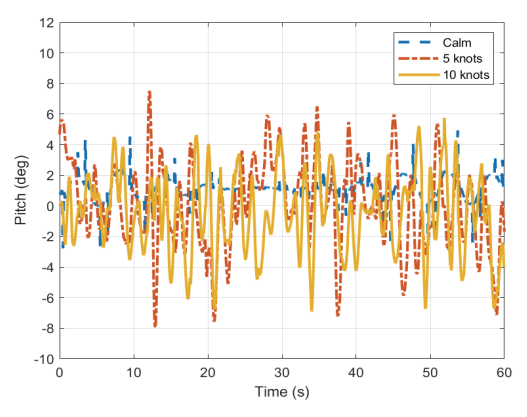

Fig. 11. Child UAV Pitch Angle Variations

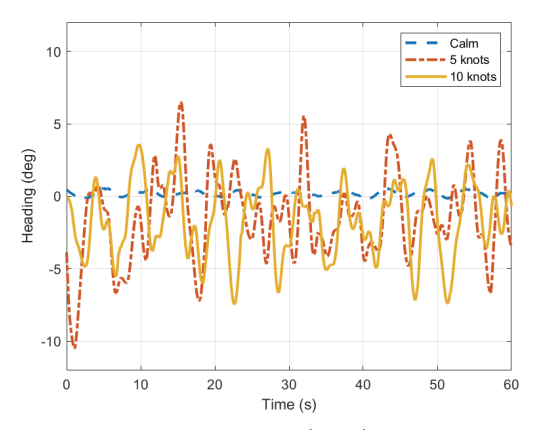

Fig. 12. Child UAV Heading (Yaw) Angle Variations

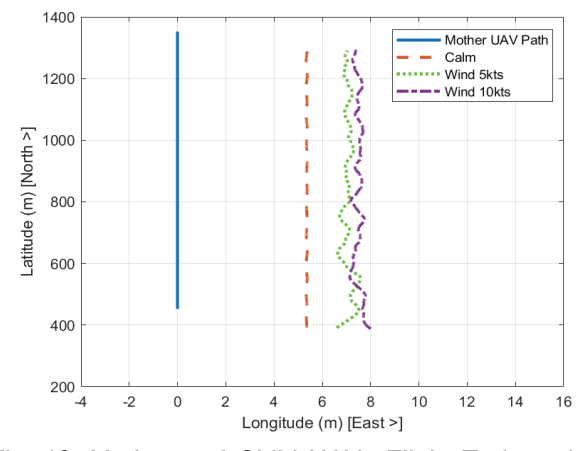

Fig. 13. Mother and Child UAVs Flight Trajectories

결과적으로 자선의 비행제어 시스템에 의해 자선 이 모선의 후류와 바람 및 돌풍이 존재함에도 안정 적으로 모선을 향해 수렴할 수 있는 것을 알 수 있 다. X-Plane의 후류 시현 기능을 활용하여 후류의 위 치를 파악하고 자선이 안정적으로 비행할 수 있는 영역을 확인하였으나 X-Plane에서 제공하는 후류는 그 발생 빈도가 이산적이고 무작위적인 크기의 돌풍 을 가하는 것을 확인하였으며 이로 인해 실제 후류 와는 차이가 있는 것을 확인하였다.

## Ⅴ. 결 론

본 논문에서는 분리-재결합 기술의 개발과정에서 발 생할 수 있는 위험 요소를 줄이고 실제 비행시험의 시 간과 비용을 줄이며, 유도항법제어 기술의 효율적인 개발을 위해 Simulink와 X-Plane을 활용한 시뮬레이션 환경을 구축하였다. 비행 시뮬레이션 시나리오를 수립 하여 모의 근접비행 상황에 대한 시뮬레이션을 수행하 였으며, 그 결과 Simulink 내의 자선 모델과 함께 개 발된 여러 기능이 정상적으로 작동함을 확인하였다.

분리-재결합 기술개발에 사용할 시뮬레이션 환경을 구축하여 간략한 모의실험을 거쳐 앞으로의 기술개 발에 적용할 수 있는 것을 확인하였다. 향후 추가로 수행할 수 있는 연구로 X-Plane의 이산적인 후류를 대체하기 위해 모선 후방에서 생성되는 내리흐름과 와류에 관한 데이터베이스 등을 적용하여 실제상황 과 부합하는 시뮬레이션 환경을 구축하는 것이 있다 [12]. 이와 함께 모선의 공력해석과 6-자유도 방정식, 유도제어 기능 등을 구현하여 비행시험 이전에 복합 적인 비행 시나리오를 수립할 수 있는 시뮬레이션을 수행할 수 있다.

# 후 기

이 연구는 2020년도 산업통상자원부 및 산업기술 평가관리원(KEIT) 연구비 지원에 의한 연구임(과제번 호: 20003471).

#### **References**

1) Miller, J., "Project Tom-Tom," *Aerophile*, Vol. 1, No. 3, December, 1977.

2) Thomas, P. R., Bhandari, U., Bullock, S., Richardson, T. S. and Bois, J. L. D., "Advances in air to air refuelling," *Progress in Aerospace Sciences,* Vol. 71, 2014, pp. 14~35.

3) Shy, K. S., Hageman, J. J. and Le, J. H., T*he role of aircraft simulation in improving flight safety through control training*, National Aeronautics and Space Administration, Dryden Flight Research Center, 2002.

4) Seo, Y., Min, C. and Lee, D., "Development and Flight Test of Auto-landing System Using X-Plane Simulator," *Proceeding of The Korean Society for Aeronautical and Space Sciences Spring Conference,* April 2011, pp. 435~440.

5) Lee, Y. B., Kim, N. G. and Ahn, S. K., "The Prediction and Experimental Validation of Dynamic Derivatives for Conventional Aircraft by Digital DATCOM," *Proceeding of The Korean Society for Aeronautical and Space Sciences Fall Conference,* November 2014, pp. 157~160.

6) Williams, J. E. and Steven R. V., *The USAF stability and control digital DATCOM, Volume I, Users manual,* Mcdonnell Douglas Astronautics Co. St. Louis Mo, 1979.

7) Holsten, J., Ostermann T. and Moormann, D., "Design and wind tunnel tests of a tiltwing UAV," *CEAS Aeronautical Journal*, Vol. 2, 2011, pp. 69~79.

8) Choi, H. S., Lee, S. J., Kim, S. W., Kim, J. E. and Hyun, J. W., "Simulation Study of Airborne Wind Measurement Utilizing Angle of Attack and Angle of Sideslip (alpha/beta) Vane," *Proceeding of The Korean Society for Aeronautical and Space Sciences Fall Conference,* November 2013, pp. 1276~1279.

9) Michailidis, M. G., Agha, M., Rutherford, M. J. and Valavanis, K. P., "A Software in the Loop (SIL) Kalman and Complementary Filter Implementation on X-Plane for UAVs," *2019 International Conference on Unmanned Aircraft Systems (ICUAS),* IEEE, 2019.

10) X-Plane SDK, "MovingThePlane," www.xsqu awkbox.net/xpsdk/mediawiki/MovingThePlane, 2020. [Online], [Accessed 2020].

11) Ribeiro, L. R. and Oliveira, N. M. F., "UAV autopilot controllers test platform using Matlab/ Simulink and X-Plane," *2010 IEEE Frontiers in Education Conference (FIE),* IEEE, 2010.

12) Ji, S. H. and Han, C. H., "Computation of Wake Vortex Behavior Behind Airplanes in Close Formation Flight Using a Fourier-Spectral Method," *Journal of the Korean Society for Aeronautical and Space Sciences*, Vol. 48, No. 1, 2020, pp. 1~11.